## , tushu007.com

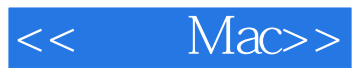

- << Mac>>
- 13 ISBN 9787564124106
- 10 ISBN 7564124105

出版时间:2010-10

页数:633

PDF

更多资源请访问:http://www.tushu007.com

## $,$  tushu007.com

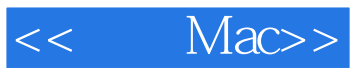

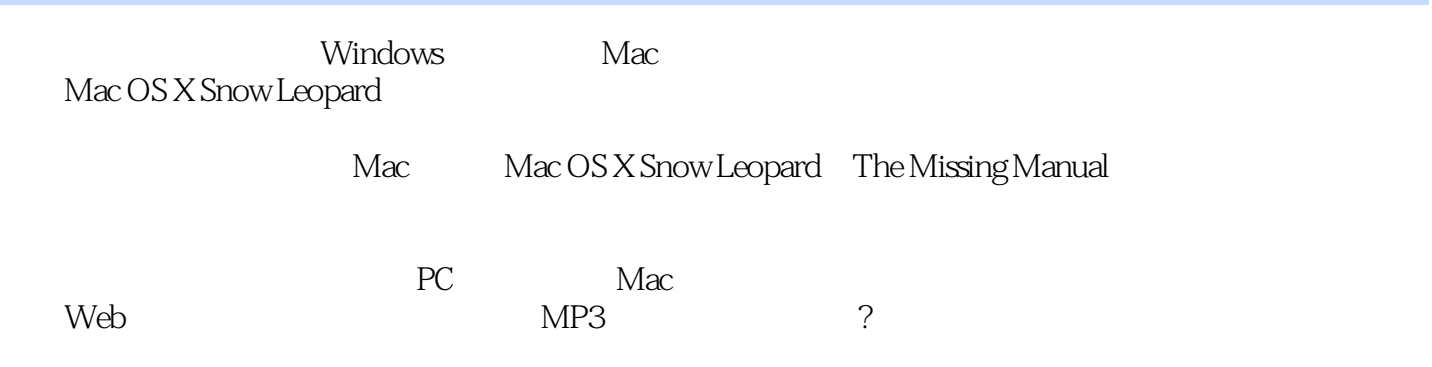

## $,$  tushu007.com

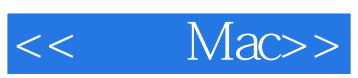

David Pogue) David Pogue (David Pogue) David Pogue (David Pogue) News "Missing Manual"

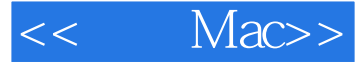

IntroductionWhat Mac OS X Gives YouWhat Mac OS X Takes AwayAbout This BookThe Very BasicsPart One: Welcome to MacintoshChapter I : How the Mac Is DifferentPower On, DudeThat One-Button MouseOn, Off, and SleepThe Menu BarFinder = Windows ExplorerDock = TaskbarMenulets = TrayKeyboard DifferencesDisk DifferencesWhere Your Stuff IsWindow ControlsTerminology DifferencesChapter 2: Folders, Dock, & WindowsGetting into Mac OS XThe Four Window ViewsIcon ViewList ViewColumn ViewCover Flow ViewQuick LookThe DockThe Finder ToolbarGetting Help in Mac OS XChapter 3: Files, Icons, & Spotlight,Renaming IconsSelecting IconsMoving and Copying IconsAliases: Icons in Two Places at OnceColor LabelsThe TrashGet InfoThe Spotlight MenuThe Spotlight WindowCustomizing SpotlightSmart FoldersChapter 4: Documents, Programs, & SpacesOpening Mac OS X ProgramsThe New, Improved "Air-Tab". Expos E: Death to Window ClutterSpaces: Your Free Quad-Display MacHiding Programs the Old-Fashioned WayHow Documents Know Their ParentsKeyboard ControlThe Save and Open Dialog BoxesUniversal Apps (Intel Macs)Installing Mac OS X ProgramsDashboardWeb Clips: Make Your Own WidgetsPower Typing in Snow LeopardThe Many Languages of Mac OS X TextData DetectorsPart Two: Making the MoveChapter 5: Seven Ways to Transfer Your FilesTransfers by Apple GeniusTransfers by NetworkTransfers by DiskTransfers by File-Sending Web SiteTransfers by EmailTransfers by iDiskTransfers by BluetoothWhere to Put Your Copied FilesDocument Conversion IssuesChapter 6: Transferring Email & ContaCtsA Reminder That Could Save You HoursTransferring Your Outlook MailTransferring Your Outlook AddressesTransferring from Outlook Express (Windows Mail)Email SettingsLife with Microsoft ExchangeChapter 7: Special Software, Special ProblemsACDSeeAcrobat ReaderACTAd Subtract (Pop-up Stopper)Adobe [your favorite program here]America OnlineAIM (AOL Instant Messenger)Children's SoftwareEasy CD CreatorEncartaEudoraExcelFirefoxGamesGoogle Desktop SearchICQInternet ExploreriTunesLimewireMcAfee VirusScanMicrosoft AccessMicrosoft MoneyMicrosoft OfficeMicrosoft PublisherMicrosoft VisioMinesweeperMSN MessengerNaturallySpeakingNetscapeNewsgroup ReadersNorton AntiVirusNorton UtilitiesNotepadOutlook/Outlook Express/Windows MailPaint Shop ProPalm DesktopPicasaPowerPointQuickBooksQuickenRealPlayerRssReaderSkypeSnagltSolitaireStreet Atlas USATaxCut, TurboTaxWinAmp, MusicMatchWindows Media PlayerWinZipWordWordPerfectYahoo MessengerChapter 8: Windows on MacintoshBoot CampWindows in a WindowChapter 9: Hardware on the MacPrinters and PrintingWhen all your settings look good, click Print (or press Return) to send your printout to theprinterFaxingPDF FilesFonts-and Font BookDigital CamerasDisksBurning CDs and DVDsiTunes: The Digital JukeboxDVD MoviesKeyboardMouseMonitorsTime Machine Backups

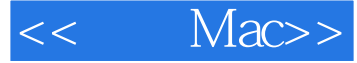

插图:·Movies, Music, Pictures. These folders, of course, are designed to store multimedia files. The various Mac OS X programs that deal with movies, music, and pictures will propose these specialized folders as storage locations. For example, when you plug a digital camera into a Mac, the iPhoto program automatically begins to download the photos on it——and stores them in the Pictures folder. Similarly, iMovie is programmed to look for the Movies folder when saving its files, and iTunes stores its MP3 files in the Music folder. Public. If you're on a network, or if others use the same Mac when you're not around, this flder can be handy: It's the "Any of you guys can look at these files" folder. Other people on your network, as well as other people who sit down at this machine, are allowed to see whatever you've put in here, even if they don't have your password. (If your Mac isn't on an office network and isn't shared, you can throw this folder away.) More details on sharing and networking on the Mac are in Chapter 14. Sites. Mac OS X has a built-in Web server: software that turns your Mac into a Web site that people on your network——or, via the Internet, all over the world can connect to. This Mac OS X feature relies on a program called the Apache Web server, which is so highly regarded in the Unix community that programmers lower their voices when they mention it. This is the folder where you will put the actual Web pages you want to make available to the Internet at large.The rationale for forcing you to keep all of your stuff in a single folder is described in Chapter 13. (Windows 2000, XP, Vista, and 7 work very similarly.) For now, it's enugh to note that the approach has some major advantages. Most notably, by keeping such tight control over which files go where, Mac OS X keeps itself pure-and very, very stable.

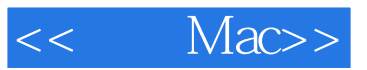

"

## $,$  tushu007.com

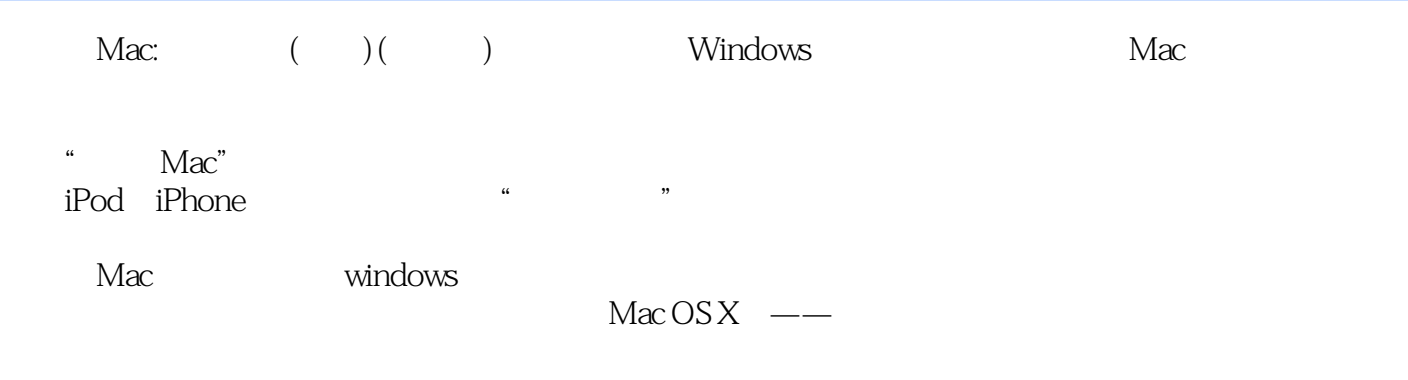

\* Missing Manual"

 $\ddot{a}$ 

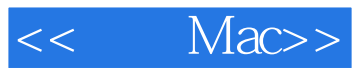

本站所提供下载的PDF图书仅提供预览和简介,请支持正版图书。

更多资源请访问:http://www.tushu007.com